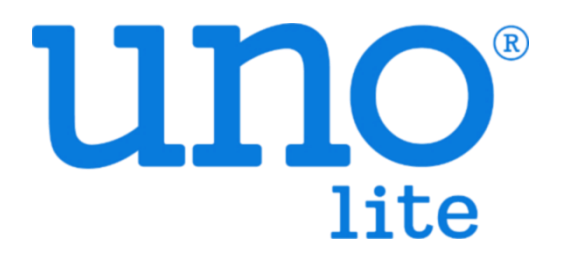

# BACnet User Guide

VER 0.3

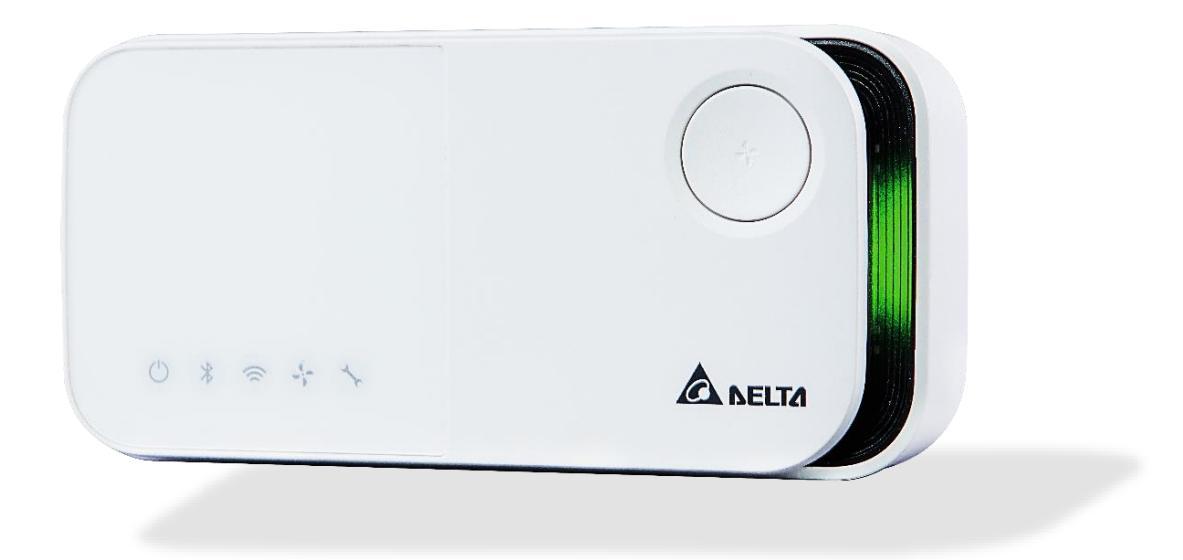

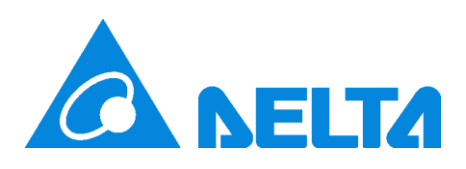

### 【Revision】

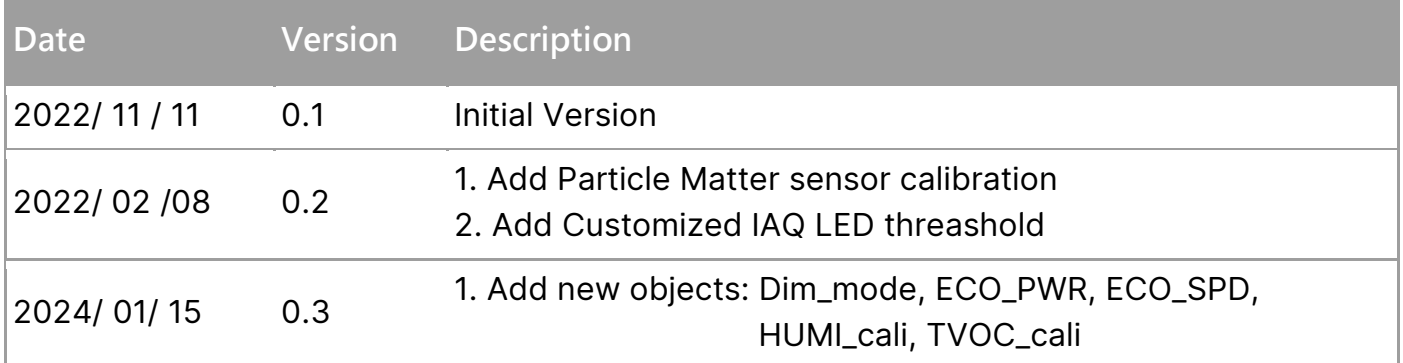

# 【Overview】

unolite is an indoor air quality monitor to measure the space temperature / humidity / CO2 / PM2.5 / PM10 / PM1 / TVOC and expose the measurements directly onto a BACnet MS/TP or Modbus RTU network. Moreover, the measurements are also accessible with UNO apps through BLE or UNO web through Wi-Fi (Wi-Fi model). Please refer to unolite official website for more information.

This document is primarily concerned how to add unolite to BACnet MS/TP or Modbus network.

### 【Hardware Interface】

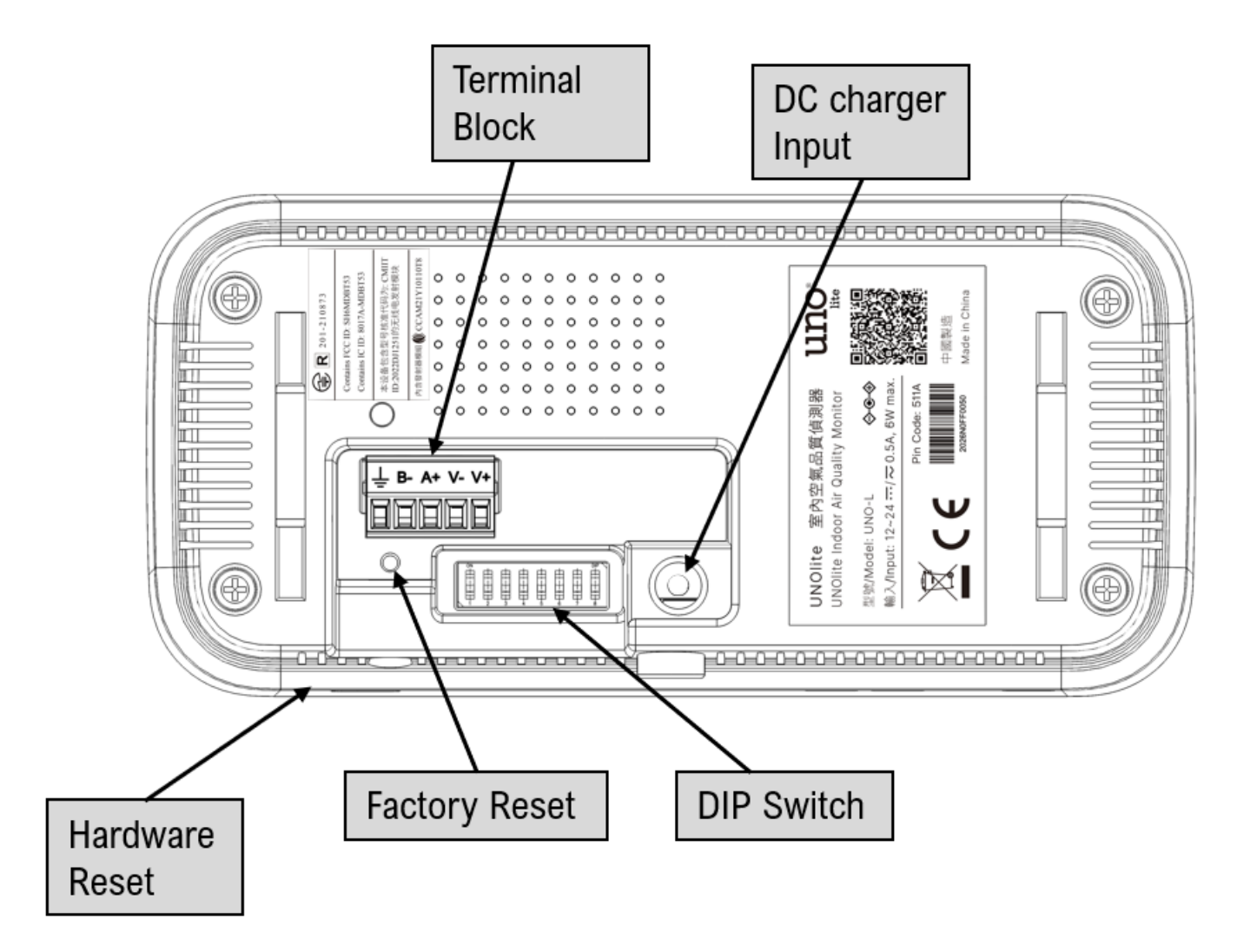

#### **Buttons**

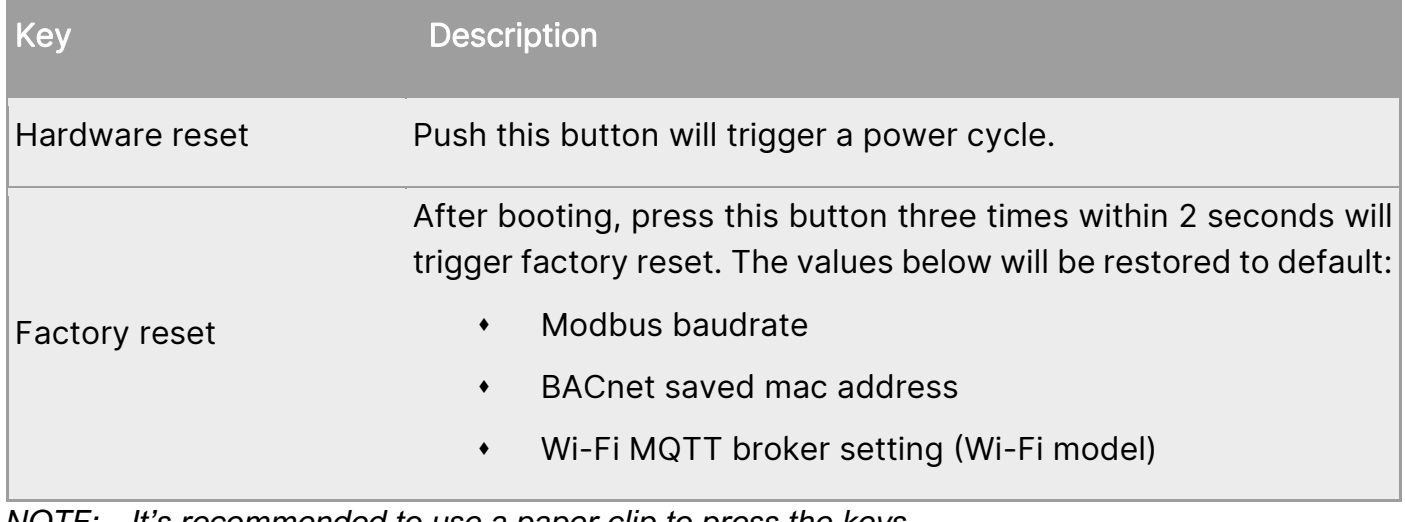

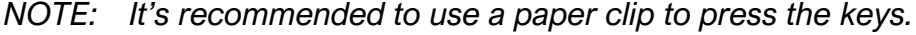

### **Terminal block**

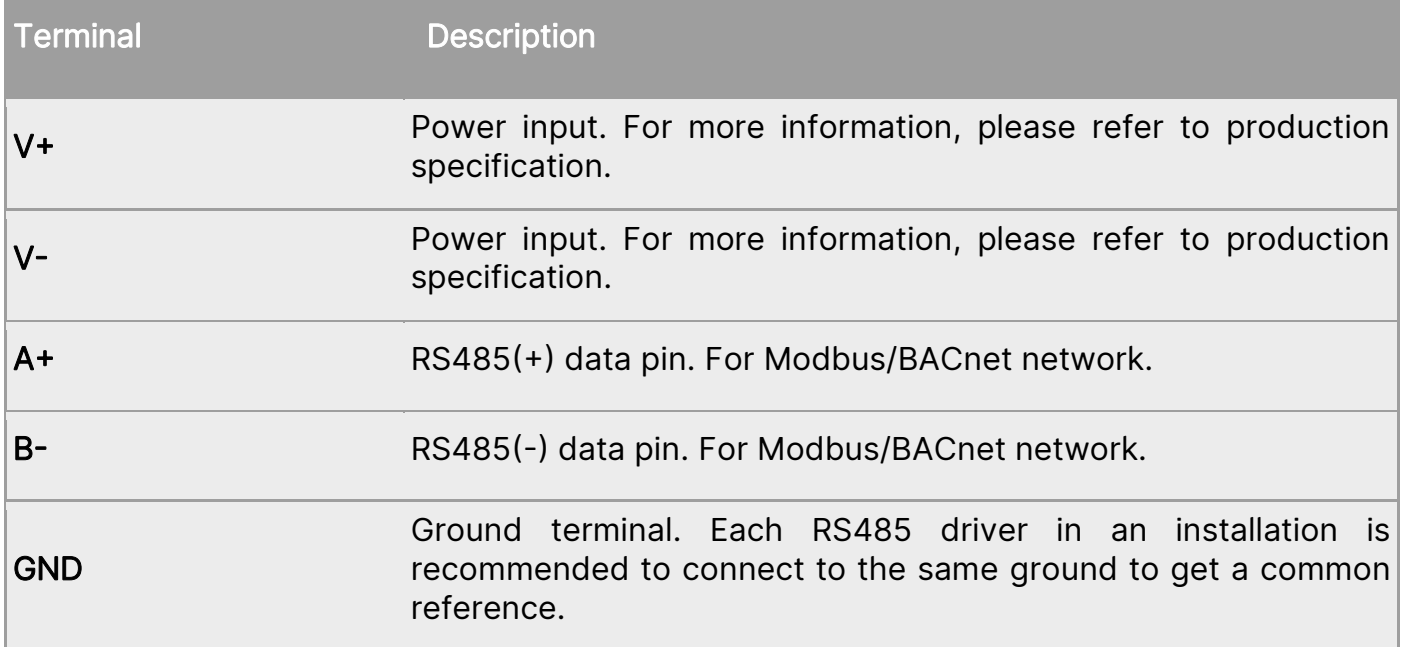

#### **DIP switch**

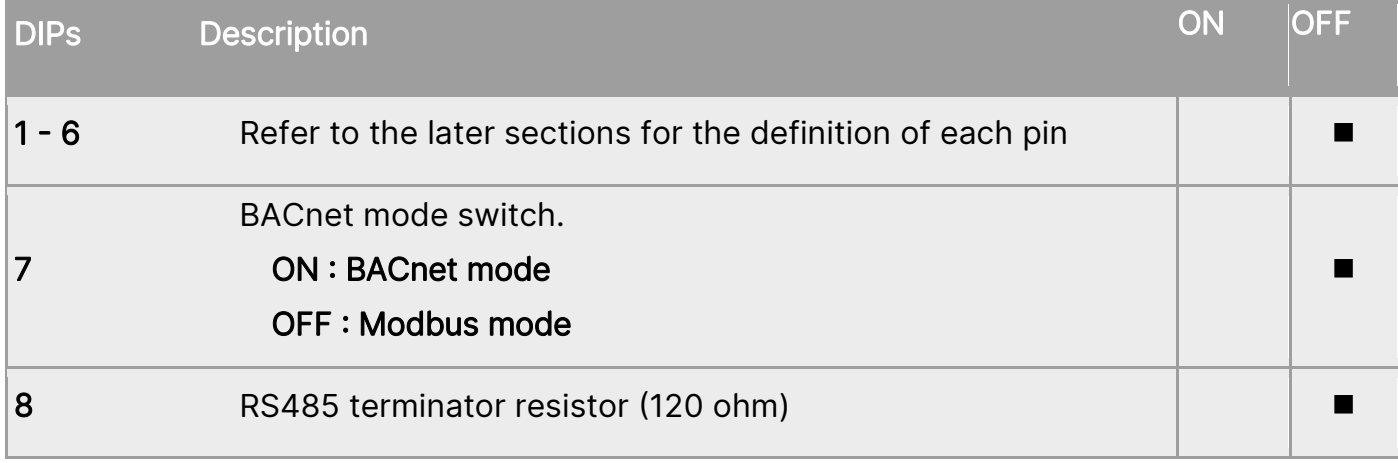

*NOTE: The dips should be adjusted to proper position in power off state. Adjust the dips, then power on device.*

# 【BACnet mode】

unolite will run on BACnet MS/TP mode if the 7<sup>th</sup> pin is set to ON state.

The definition of the dips in BACnet mode as listed below:

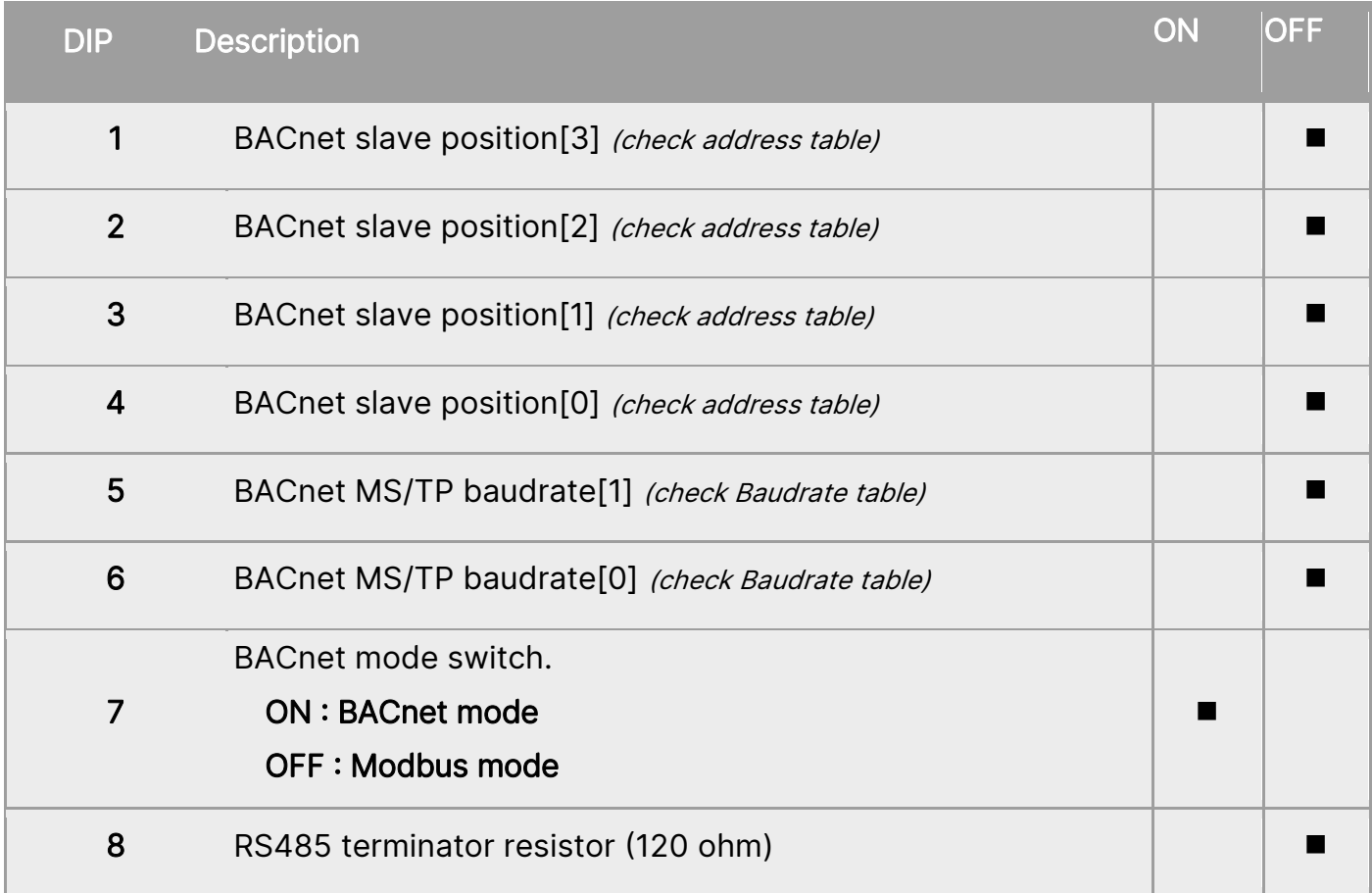

*NOTE: The definitions of dip are different from Modbus mode. Please make sure which mode is chosen.*

### BACnet MS/TP address and baudrate :

#### **BACnet Address Table**

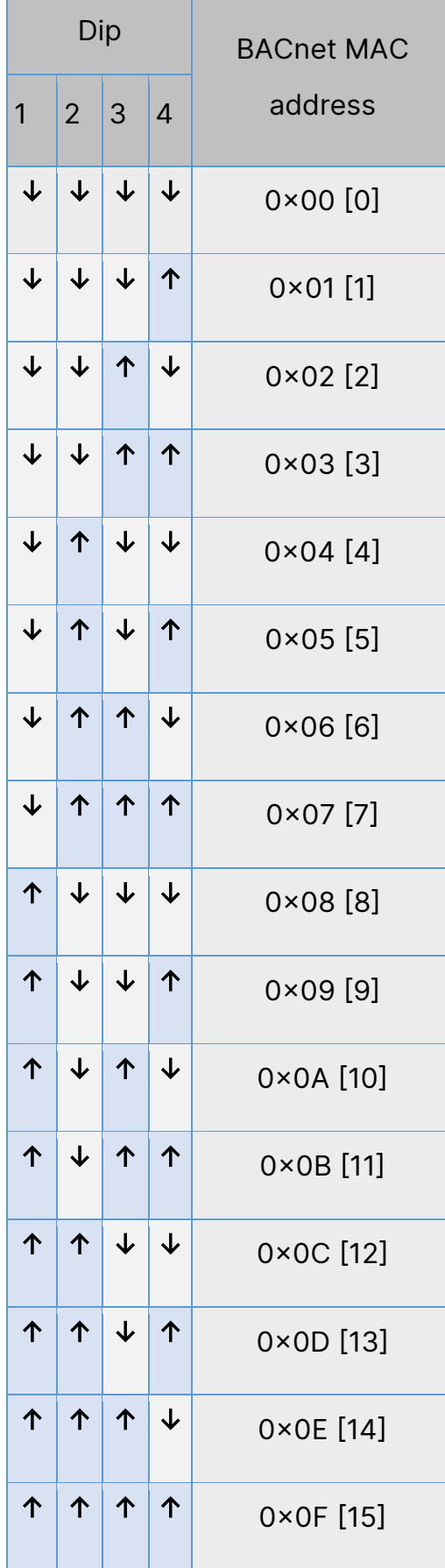

#### **BACnet Baudrate Table**

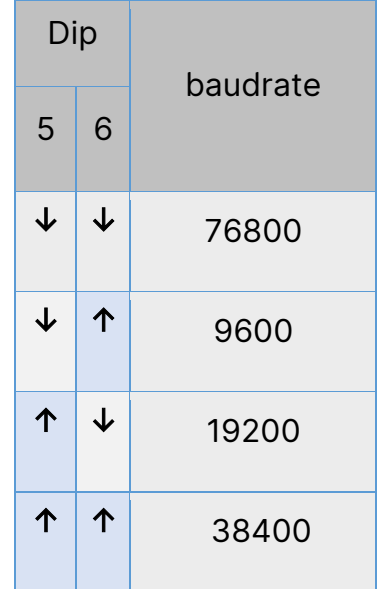

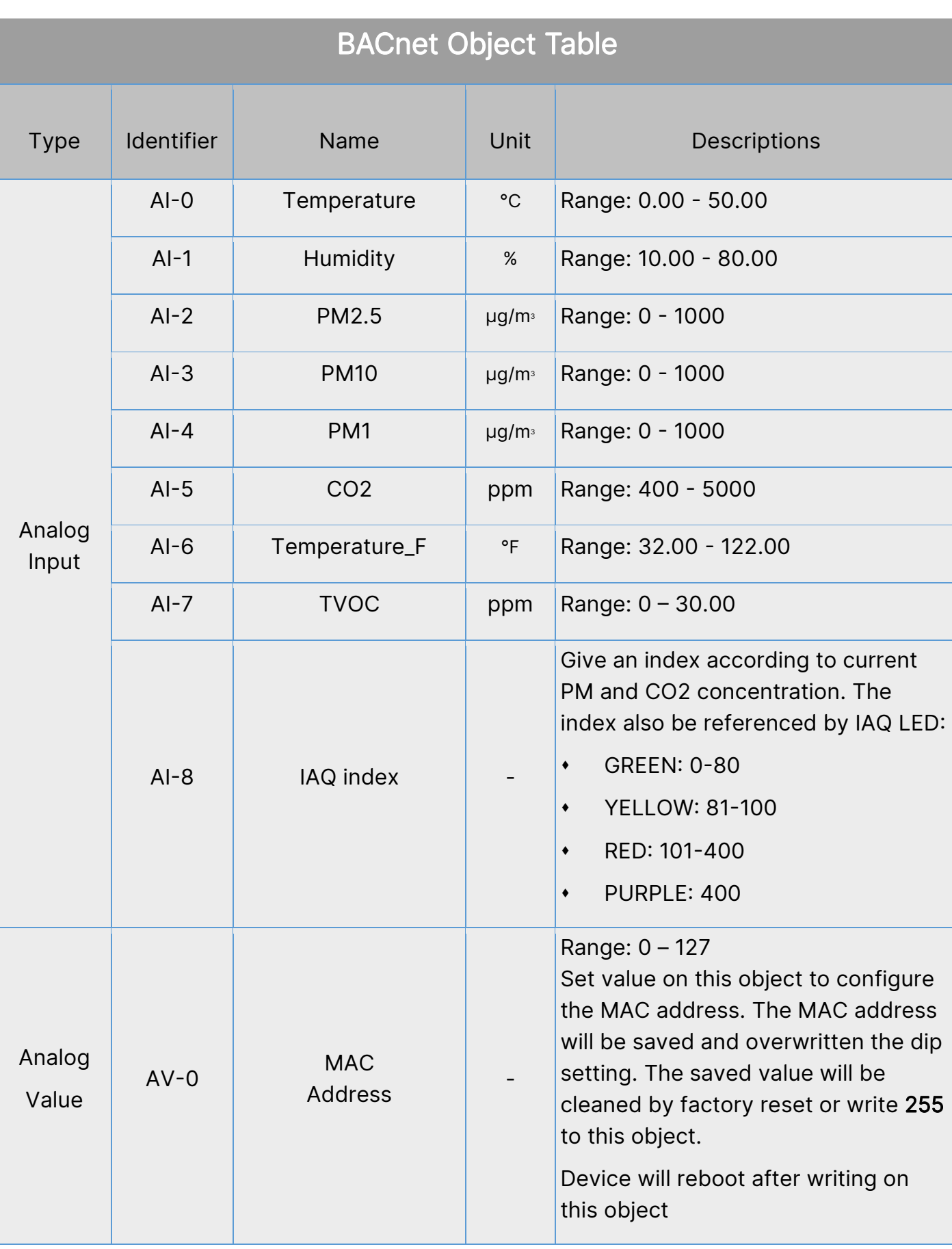

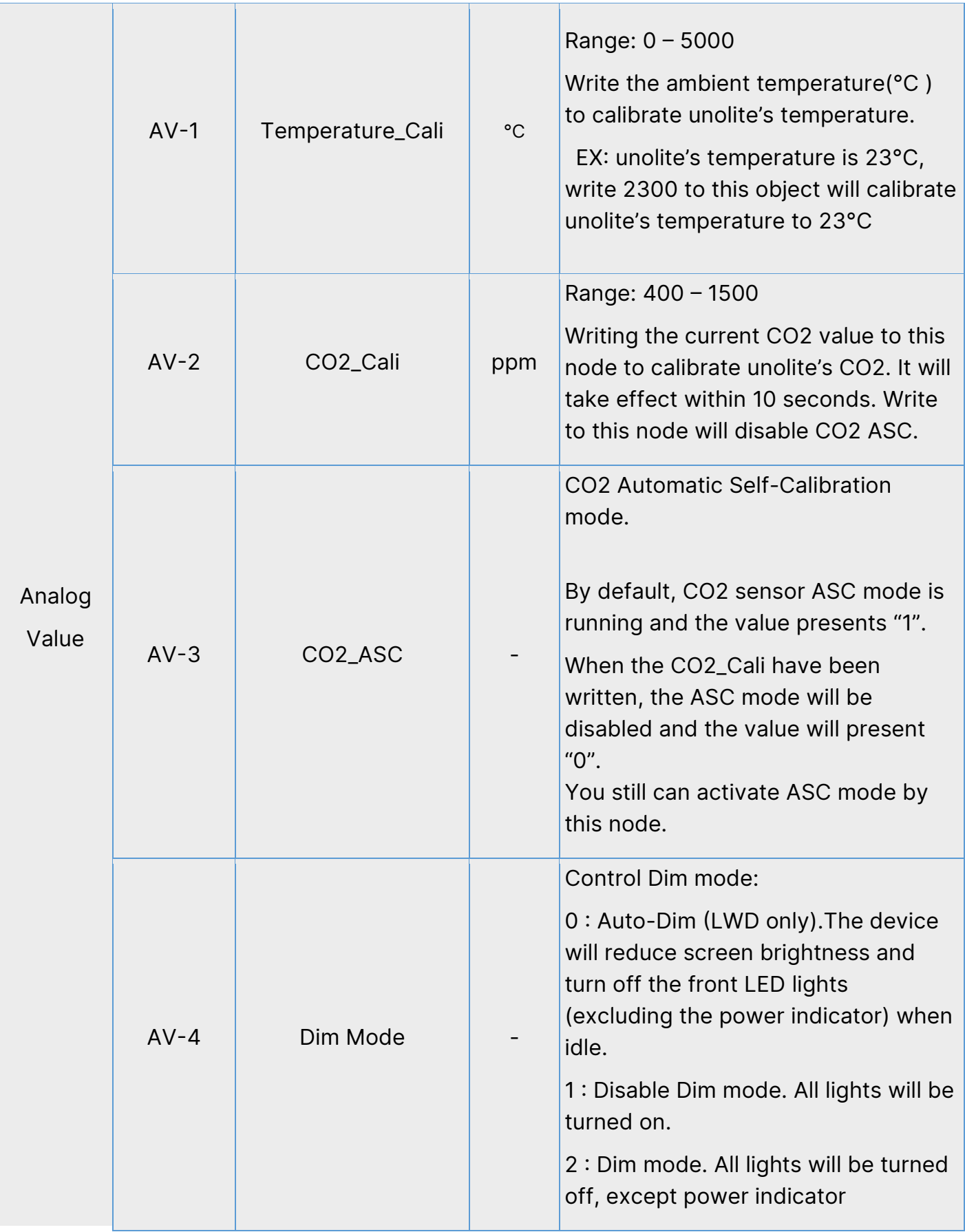

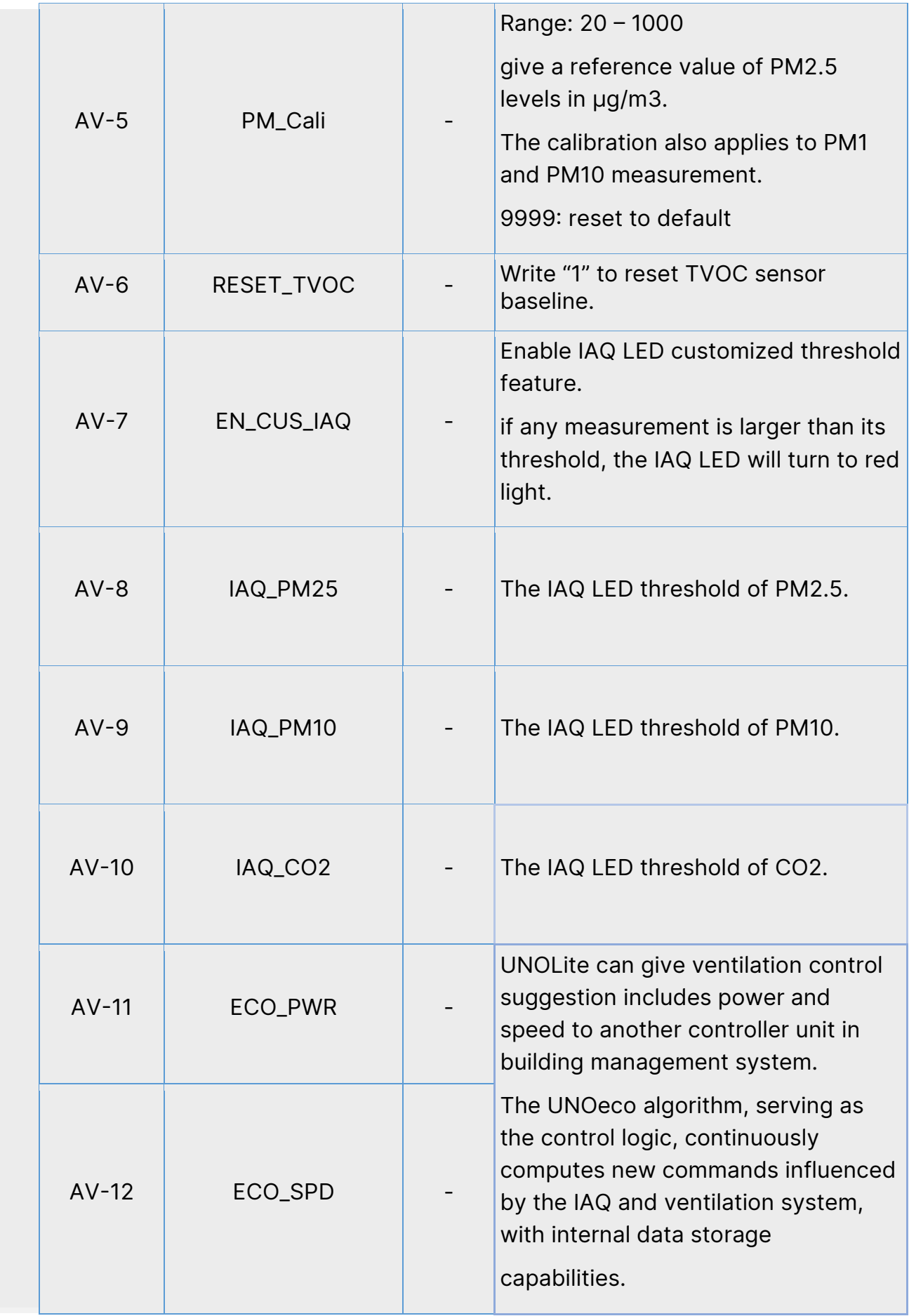

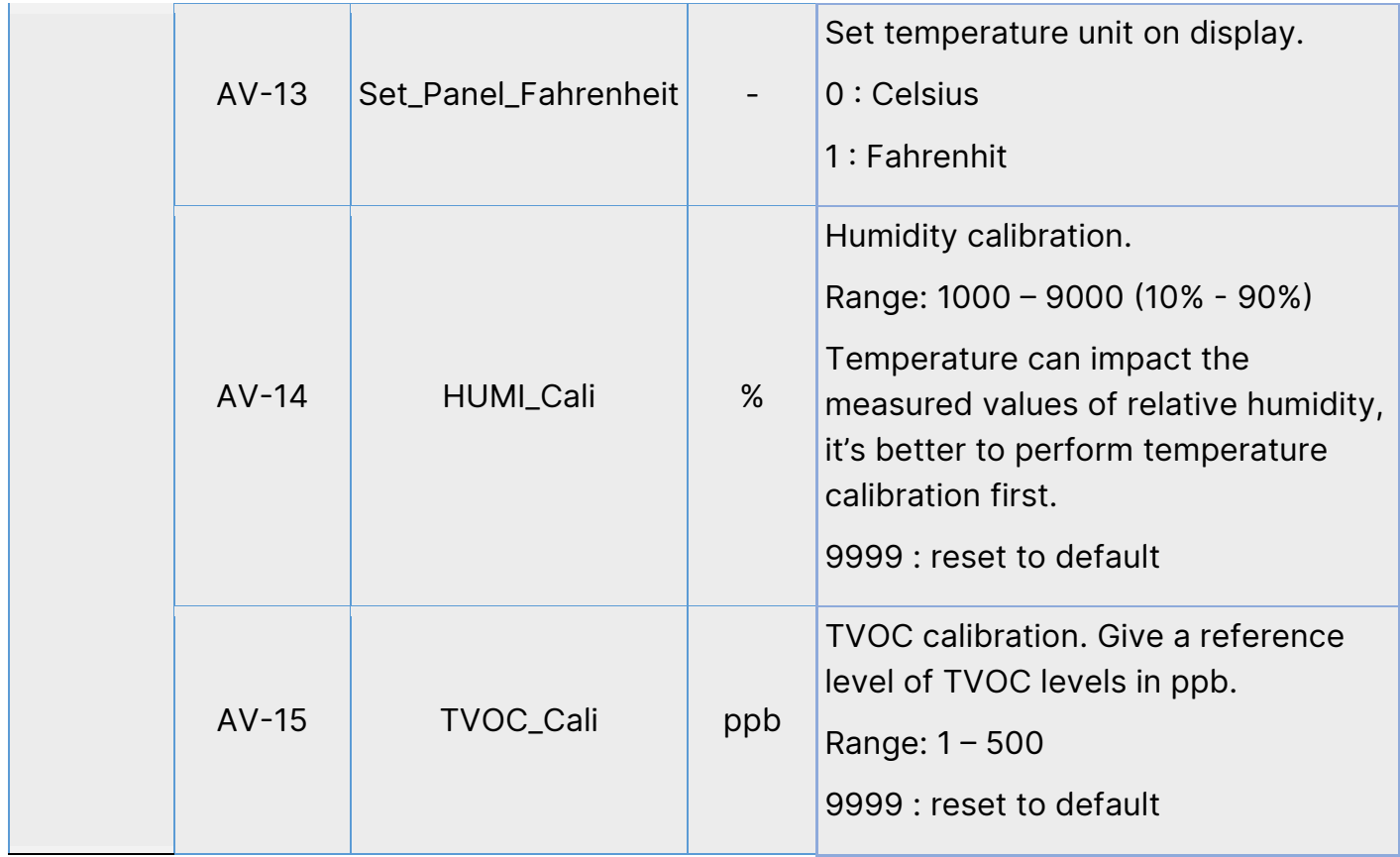

*NOTE: The property "Out of Service" of sensor object means the health state of sensors. If "Out of service" is true, try to power cycle device to recover it.*

![](_page_11_Picture_120.jpeg)

### 【DIP example】

![](_page_11_Picture_121.jpeg)

Here is an example to demonstrate how to configure your unolite:

The pin 8 is ON, the 120ohm terminator resistor is enabled.

The pin 7 is ON, the unolite will run on BACnet mode.

The pin 5/6 is OFF/OFF and check the baudrate table, unolite will run on 76800

The pin 1/2/3/4 is ON/ON/ON/OFF and check the address table, the MAC address of unolite is 0xE(14)

# 【Modbus mode】

If the DIP-7 stays on OFF state, unolite will run on Modbus mode. Please refer to unolite Modbus document for more information.

![](_page_13_Picture_0.jpeg)